**elip!**

<sup>~</sup> <sup>~</sup> <sup>A</sup> <sup>f</sup> <sup>I</sup> <sup>L</sup> <sup>A</sup> •............................................................................................................•

*/I termine «clip» in inglese è legato all'azione del tagliare, il taglio inteso in senso generale: dalla tosa tura delle pecore al ritaglio degli articoli di un giornale* o, *come si faceva una volta a scuola, al ritaglio delle figure, delle immagini di vecchi giornali per poter così costruire una storia inventata assemblando insieme i ritagli. Negli ultimi anni, con la diffusione dei software grafic/~* e *a volte in soluzione bundle, sono apparse le raccolte di c1ip-art, ovvero immagini di vario formato, suddivise spesso per argomenti, con le quali creare le proprie illustrazioni in maniera più facile, in minor tempo* e, *forse, con minore abilità*

## *di Massimo Truscel/i* ......................................

#### *Provocazione*

La scusa della mancanza del tempo, della velocità con la quale scorre il tempo, ha creato più di un guasto nella nostra vita: abbiamo rinunciato al piacere della buona tavola in cambio del pasto veloce dimenticando così anche il piacere di cucinare con le proprie mani un piatto insolito da far assaggiare agli incuriositi amici. Allo stesso modo nel campo de Il' informatica grafica ci si affida sempre di più a soluzioni pronte che forniscono strumenti potentissimi la maggior parte delle volte sacrificati o sottoutilizzati in mani inesperte. Nel contempo si

diffondono clip-art e photo-clip, questi ultimi dopo la comparsa del Photo-CD hanno avuto un ulteriore incremento di vendite e diffusione, con i quali, diciamoci la verità, si offre la possibilità a chi dotate di proprie capacità tendono ad offrirsi sul mercato proponendo una supposta professionalità che di fatto non esiste, ma alla quale suppliscono con la potenza

> di uno o più strumenti software che, . . . In mani inesperte ed in determinati settori di applicazione, possono condurre anche a risultati catastrofici.

Negli ultimi tempi quella che era solo una sensazione è man

mano diventata una constatazione di

fatto supportata da esempi che fanno rizzare letteralmente i capelli sulla testa.

NOND opte

Come dice «il Saggio» (è superfluo dire che si tratta di Corrado Giustozzi) *«un computer* è *essenzialmente un potente amplificatore»* che può esaltare le capacità delle persone esperte, ma che è anche in grado di amplificare enormemente gli errori, le mancanze di chi non ha conoscenza specifica degli argomen-

non è particolarmente capace, di creare un'illustrazione grafica di buon livello.

Con questa introduzione polemica, mi sarò richiamato le ire dei produttori e distributori di clip-art, ma non è a loro che rivolgo il mio sfogo quanto a tutte quelle categorie di persone che non

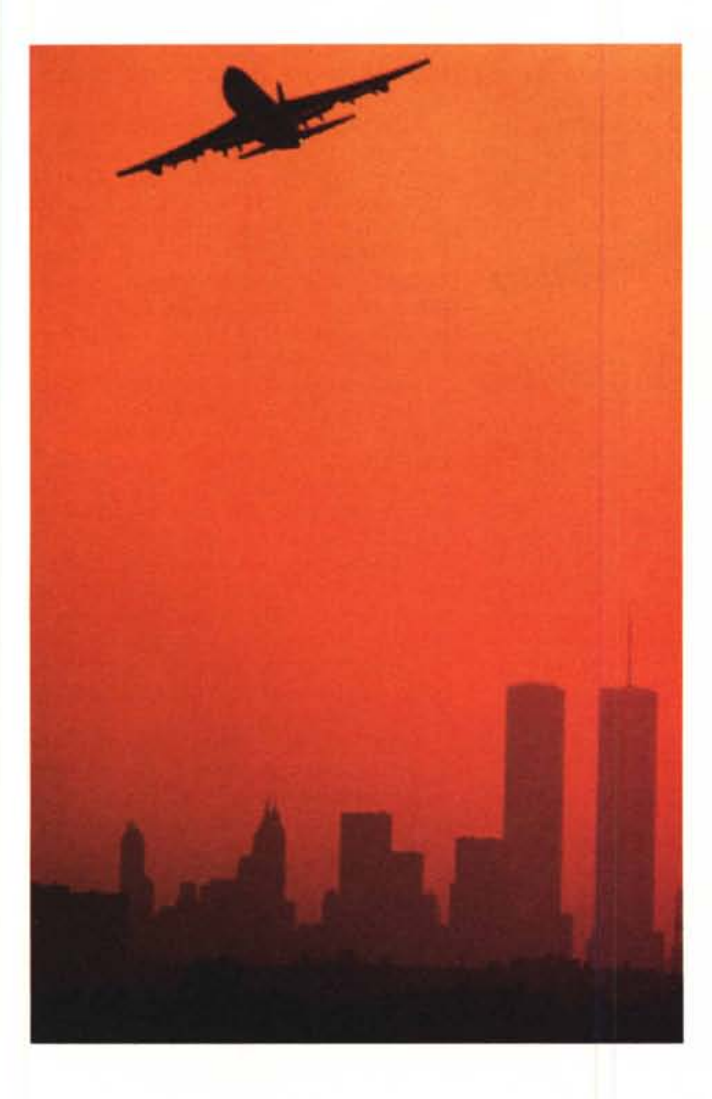

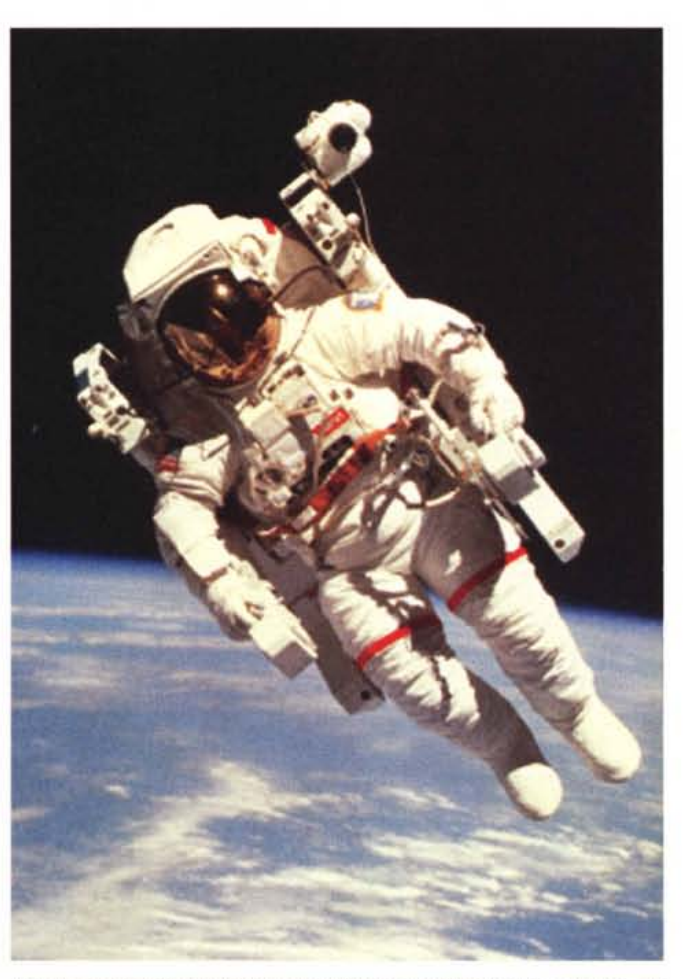

*Due immagini tratte dai 21st Century Media della PhotoDise Ine. In basso, una farfalla in formato vettoriale di Wayzata Teehnology.*

ti, dei settori, nei quali il computer è utilizzato.

Finché ci si ferma alla brutta pubblicazione, con dieci diversi font sulla stessa pagina, immagini pesanti ed assortimenti di fili, cornici e motivi grafici che rendono quasi impossibile la lettura del testo, si può anche chiudere un occhio (o tutti e due?) sulle capacità del grafico o del tipografo che dimostrano in maniera così evidente qualche grossa lacuna; ma (faccio un esempio limite), quando in un complesso calcolo strutturale di un'opera di edilizia ci si affida esclusivamente al computer senza capire il senso di alcune richieste di parametri effettuate dal software, o non si effettua il controllo delle procedure secondo le più elementari nozioni apprese nel corso di laurea, c'è da preoccuparsi seriamente: una casa costruita con la metà del ferro io non la abiterei.

Dopo la premessa provocatoria con la quale non faccio altro che confermare

un concetto che ritengo fondamentale; cioè che il computer può costituire un validissimo strumento nel raggiungimento dei nostri fini, ma solo a patto di avere la corretta conoscenza della materia in aiuto alla quale si intende poterlo ben utilizzare, entriamo nel vivo dell'argomento parlando del come cucinare (realizzare) con i dovuti ingredienti (le clip-art) un buon piatto (una bella illustrazione).

### *In Italia*

AI pari di altre nazioni, anche in Italia è possibile disporre di una buona offerta di clip-art di vario genere su supporti di diverso tipo ed in formato altrettanto diversificato. Si può contare su immagini vettoriali in formato PICT (Macintosh). WMF (Windows MetaFile), CDR (CoreIDRaw), AI (Adobe IIlustrator); ma anche su immagini bitmap nei formati più diffusi: BMP, GIF, TIFF, EPS, PCD (Photo-CD). Spesso, oltre alle clip-art sono forniti anche software di catalogazione e di conversione da un formato all'altro che rendono ancora più semplice l'utilizzazione dell'immagine scelta da parte di un determinato software, oppure utility per l'utilizzo delle immagini come sfondo della scrivania di Windows o

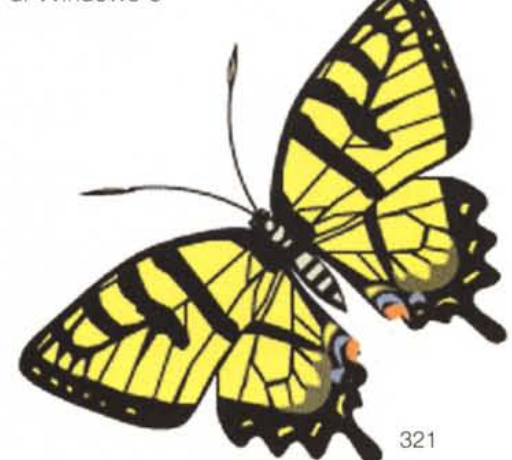

GRAFICA

Insetti, Paesaggi, Cascate, ecc., alle raccolte di clip-art prodotte dai nomi più famosi come Wayzata Technology, FM Waves, Freemyers, International Datawares, Image Club, Studio Creative, Micro  $Ma -$ 

*Un aliante compreso nella raccolta della T clip Maker in formato EPS.*

ps, Multi AD Services, Metro Image Base. Molti di questi titoli sono raccolti a loro volta in database grafici ancora più

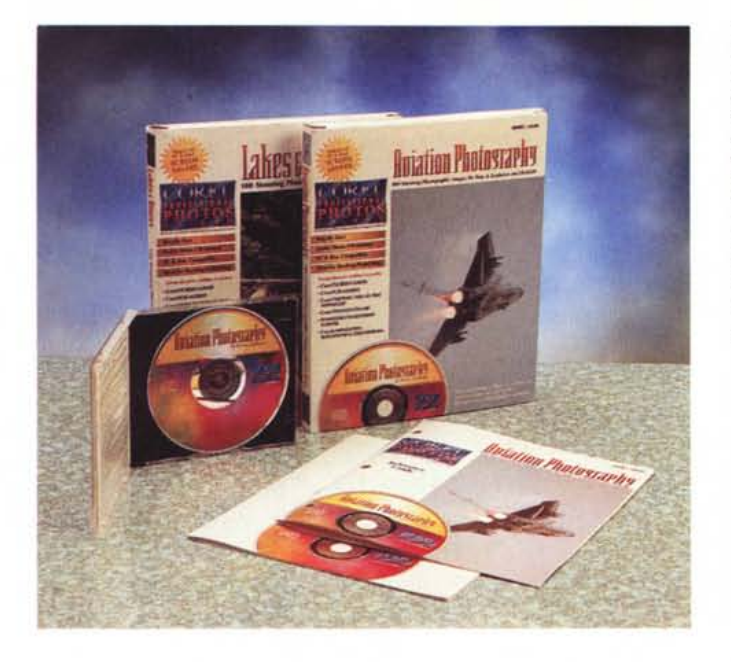

MIDSO

*Corel Professional Photos* è *una raccolta di CD-ROM contenenti immagini senza vincoli di copyright. I titoli sono tra* i*più vari* <sup>e</sup> se *siete interessati* a *produrre un Corel Professional Photos con le vostre fotografie pote*te *rivolgervi direttamente alla Corel telefonando in Canada al numero telefonico* 00 l *(613) 728-8200* e *chiedere dell'interno 5080.*

ampi come nel caso di Windmill's per Macintosh distribuito in Italia dalla EIcom di Gorizia.

Non mancano titoli meno conosciuti distribuiti dalle organizzazioni di vendita specializzata (Microlink, Logic, Quotha 32, Cronodata, CD Line, ecc.) che raccolgono titoli di un certo interesse come PhotoGallery, prodotto da NEC Technologies/Optical, oppure titoli più «caldi» e dei quali non si comprende bene il campo di applicazione come «Sakurà» o «The sexiest women on CD».

Negli ultimi tempi si sono molto diffusi anche i CD-ROM contenenti clip multimediali, clip-art e suoni «prelevati» dalla produzione cinematografica, alcuni esempi di recente pubblicazione (che hanno visto anche il supporto attivo dell'IBM) sono «Star Trek - The Next Generation» e «Il Tagliaerbe». Anche in questo caso non si comprende bene quale sia l'effettivo campo di applicazione; purtroppo, di questo passo, prima o poi aspettiamoci di vedere un demo nella vetrina di un negozio con immagini digitalizzate da «Otto e mezzo» di Federico Fellini.

Oltre ai tipi di offerta finora descritti si diffondono sempre di più le soluzioni «bundle» basate su specifici software grafici; solo per fare due esempi: acquistando Corel Draw! 4.0 si può disporre di oltre 18.000 clip-art e più di 5.000 simboli predefiniti da utilizzare direttamente con il programma; analogo è il discorso per Adobe Illustrator 5.0 De-Luxe, distribuito su una CD-ROM contenente anche clip-art prodotte da molti dei vari Wayzata Technology, FM Wa-

del desktop di Macintosh.

I supporti sono costituiti sia da convenzionali dischetti da 3.5" o 5.25", che da CD-ROM o Photo-CD; in quest'ultimo caso si sta diffondendo sempre più la consuetudine di stampare il CD utilizzando una duplice partizione: per il mondo DOS/Windows e per Apple Macintosh. Gli argomenti trattati sono i più diversi e si va dallo sport all'anatomia, dai mezzi di trasporto alle mappe geografiche, da immagini naturalistiche ad immagini aeronautiche, insomma un bell'assortimento distribuito in egual misura un po' da tutti i rivenditori.

L'offerta nei canali commerciali nazionali comprende dalla raccolta Corel Professional Photos, una serie di CD-ROM senza vincoli di copyright, distribuita da Modo, J.Soft, Ingram Micro e Computer 2000 (ma venduta anche da altri), che raccoglie più di 100 titoli tra i quali (solo ca, Corse Automobilistiche, Fiori, Cibo, *magini demo ancora della PhotoDisc Inc. di Seattle.*

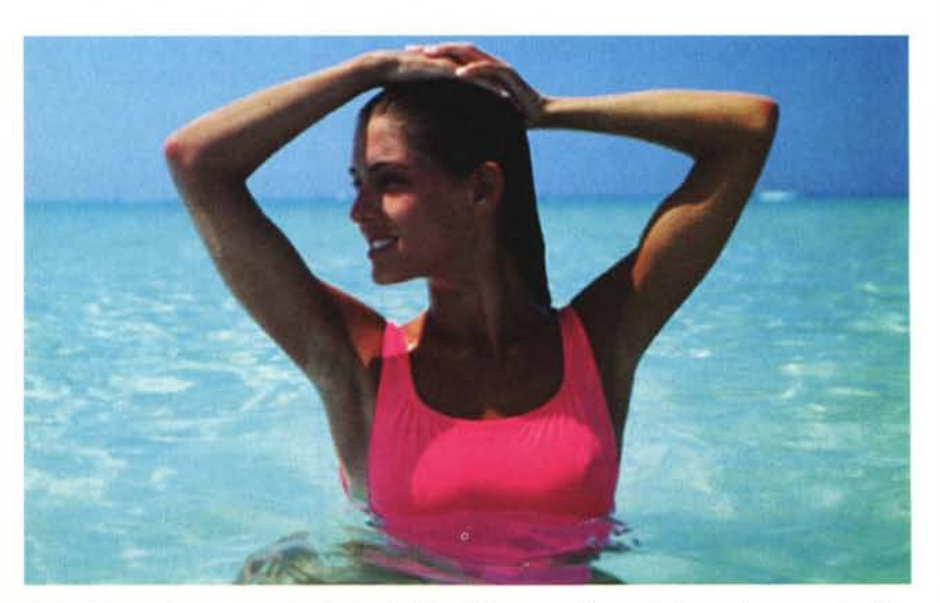

per citarne qualcuno) Artico, Aeronauti-<br>ca, Corse Automobilistiche, Fiori, Cibo, magini demo ancora della PhotoDisc Inc. di Seattle.

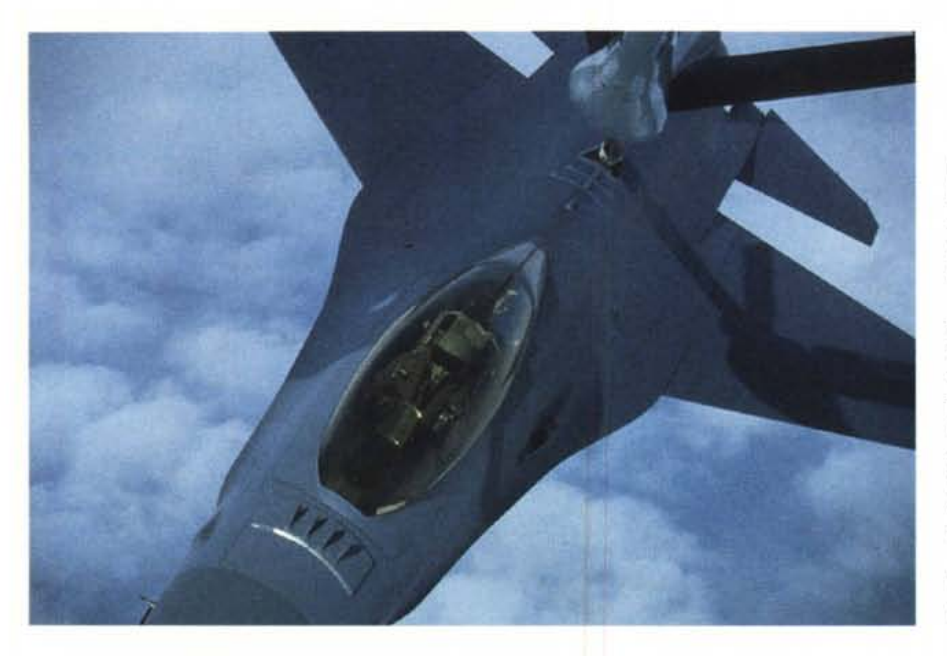

la clip-art (ad esempio nel caso del disegno di una mappa geografica, oppure quando sia necessario inserire l'immagine di un personaggio politico, di spettacolo o semplicemente famoso).

Altre volte può essere necessario poter disporre, all'interno di una pubblicazione, di una determinata immagine alla quale, a meno di un miracolo consistente nell'organizzare in pochi minuti un viaggio all'altro capo del mondo, recuperare un fotografo professionista e partire sicuri di tornare entro poche ore con il soggetto desiderato, saremmo altrimenti certi di dover rinunciare.

In tutti questi casi, evidentemente, l'uso di clip-art e photo-clip risulta essere quanto mai proficuo, ma può esserlo

Aviation Photography è la raccolta Corel Professio<br>nal Photos dedicata all'aviazione militare: in essa<br>sono contenute fotografie, come quella di quest<br>F16A impegnato nella fase di rifornimento in volo *scattate da un fotografo militare dell'aviazione.* A *destra un'immagine della raccolta The Arctic.*

ves, ecc., già scritti poco sopra e da altri marchi non nominati finora.

#### *Quando* **e** *come*

Ci sono molte occasioni nelle quali clip-art e/o photo-clip risultano essere di grande utilità; ad esempio nella realizzazione di schemi tecnici nei quali è utilizzato un determinato set di simboli (in questo caso è forse più opportuno parlare di libreria di simboli più che di clipart); nei casi nei quali disegnare un elemento dell'illustrazione richiederebbe molto più tempo e fatica ed il risultato sarebbe incerto o non paragonabile a quello ottenuto inserendo direttamente

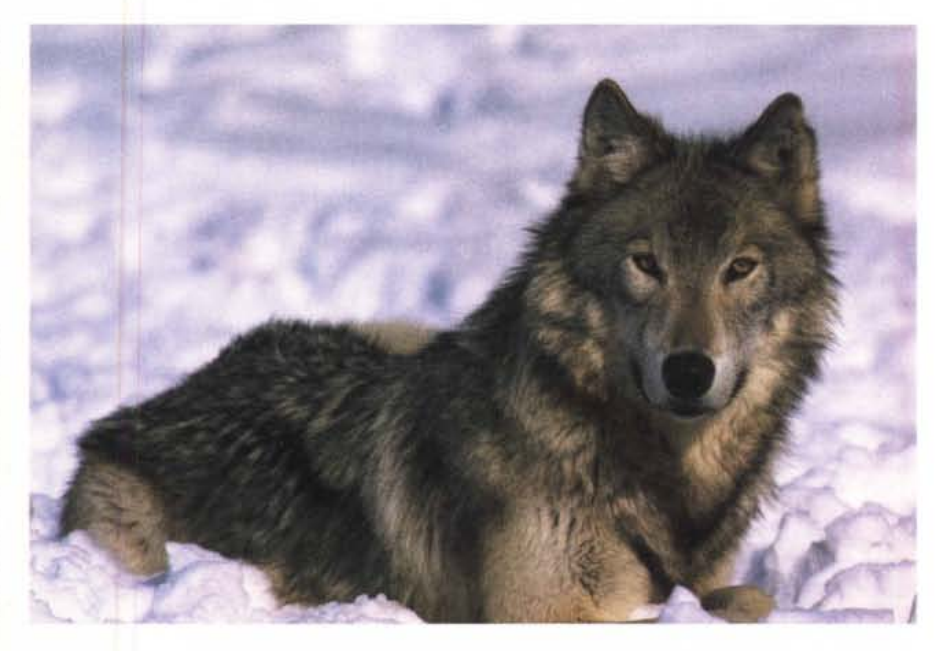

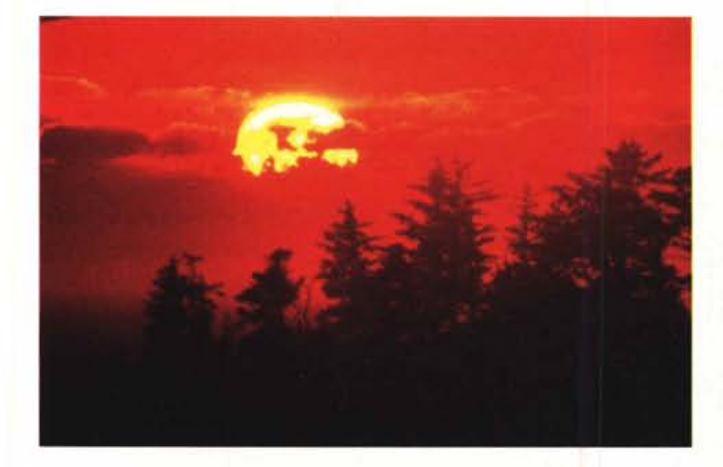

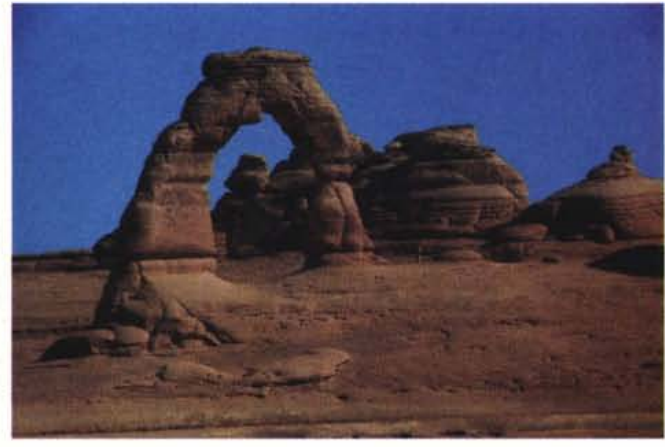

*Ancora altre immagini fotografiche con le quali* si *possono facilmente arricchire le proprie pubblicazioni.*

ancora di più se oltre ad un uso passivo si riesce a farne un uso creativo nel quale la clip rappresenta solo un elemento primario intorno al quale lavorare per creare un'illustrazione originale.

L'illustrazione è una forma di comunicazione molto sofisticata, capace di concentrare in pochi elementi una elevata quantità di informazioni, che può essere utilizzata sia autonomamente, senza il supporto di testi, sia a commento visivo di testi. Per queste ragioni è necessario, prima di iniziare il lavoro, avere ben chiaro quale risultato si vuole ottenere. Per avere un'idea sufficientemente chiara di quali saranno i risultati è buona norma, prima di passare alla fase realizzativa sul computer, procedere ad un disegno preliminare manuale con<br>il quale identificare gli elementi principaeventuali testi di supporto, ecc.

Superata questa fase si può procedere all'identificazione delle clip-art eventualmente da inserire.

È questa la fase più delicata dell'operazione poiché spesso, di fronte alla mancanza di una specifica clip che soddisfi una determinata esigenza, l'utente inesperto è pronto a rinunciare oppure a rivolgersi ad un'altra raccolta di immagini nella quale trovare l'elemento desiderato.

In realtà, una limitazione inaspettata può rappresentare la spinta creativa, l'impulso per la realizzazione di qualcosa, magari completamente diverso da quanto ci eravamo prefissi, che esprima meglio dell'idea originale il concetto che si desidera comunicare. Il confronto tra gli strumenti che si hanno a disposizione e ciò che si vorrebbe (una situazione alla quale ci stiamo progressivamente disabituando) può rappresentare un'inattesa fonte di creatività e così, magari, non potendo disporre dell'elemento in questione inquadrato da un certo punto di vista, possiamo decidere all'ultimo momento di cambiare la scena inquadrandola diversamente ed ottenere magari un'immagine di maggiore forza.

#### *1/solito esempio*

Come al solito facciamo un esempio pratico: partendo da una raccolta di clip piuttosto datata (quella che accompagnava Aldus FreeHand nella sua prima versione) ho cercato di realizzare un'illustrazione che mostrasse lo svolgersi della prima parte di un'ipotetica missione da parte di un altrettanto ipotetico aereo spia (dovete sapere che nutro la ed in particolare per gli aerei militari),

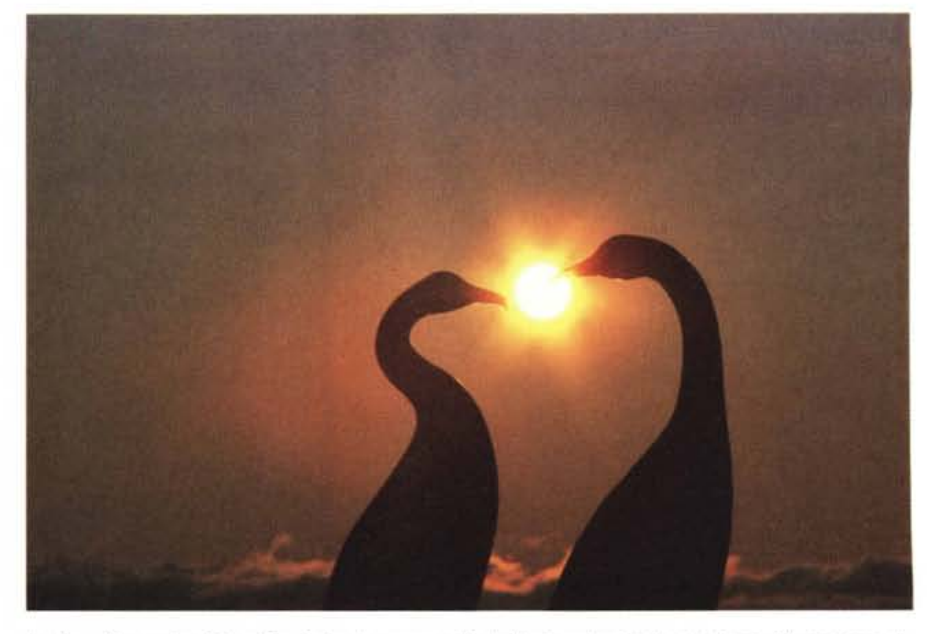

In alto un'immagine fotografica tratta da una raccolta dedicata agli animali ed in basso l'illustrazione di li dell'illustrazione, la loro posizione, gli esempio della quale si parla nell'articolo ottenuta assemblando e modificando alcune clip-art "datate"

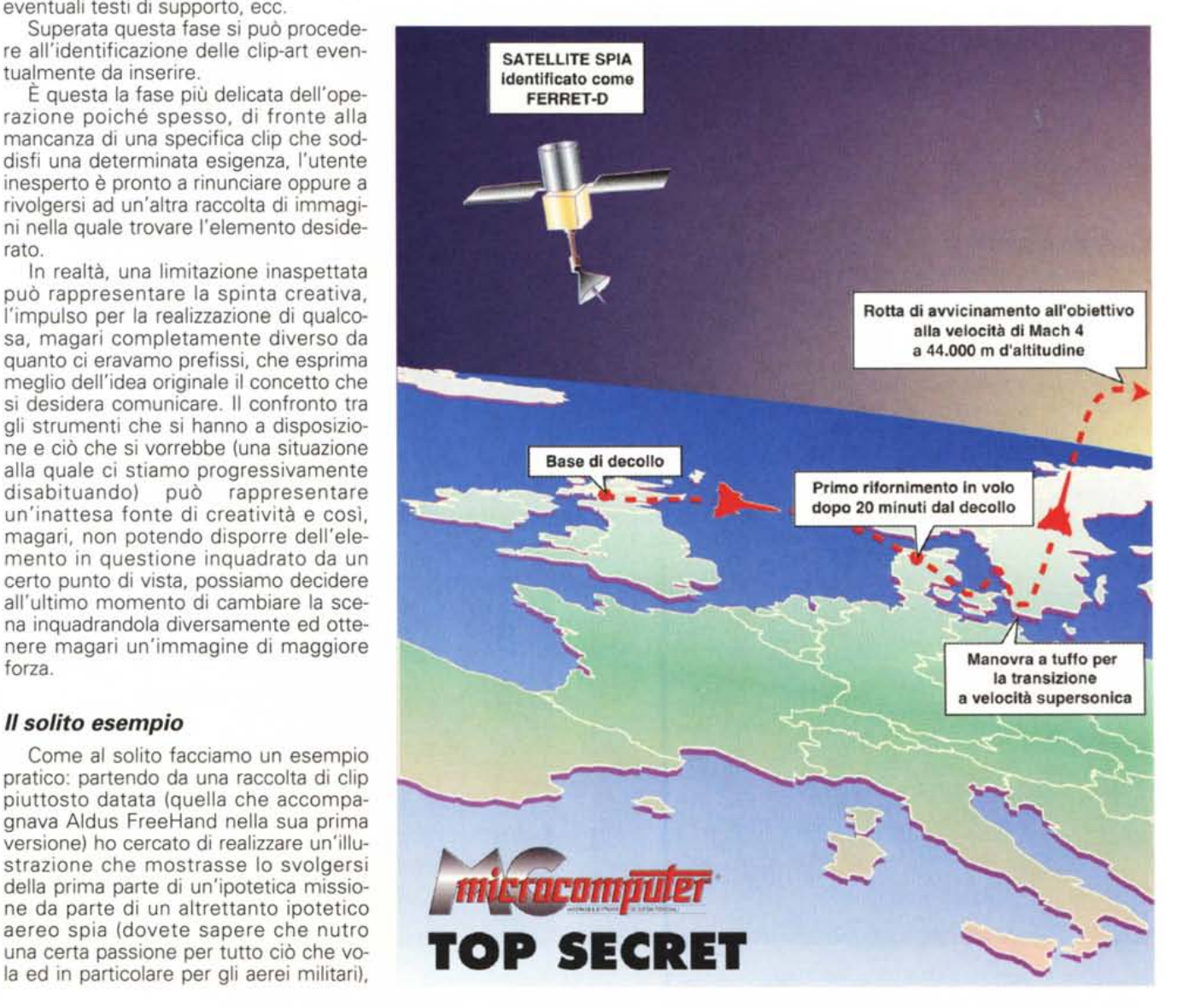

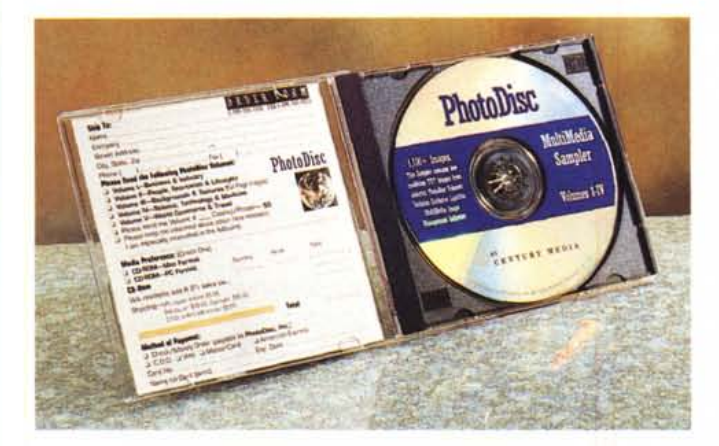

*<sup>21</sup> st Century Media* è *il titolo di una serie di cinque raccolte della PhotoDisc Inc. suddivise per argomenti: commercio* e *industria; persone, sport* e *momenti di vita: sfondi* e *trame; scienza, tecnologia* e *medicina; viaggi* e *turismo.*

*Due clip-art della Oswego in formato EPS, una a colori* e *l'altra a toni di grigio, ma facilmente modificabili con la maggior parte dei programmi di grafica.*

Electoral

per rendere credibile l'illustrazione mi sono ispirato allo schema seguito da un vero aereo spia che è ora andato in pensione, l'SR-71 Blackbird statunitense.

Disegnato a mano lo schizzo di come avrei voluto che fosse l'illustrazione, ho dato un'occhiata alle clip art disponibili cercando di identificare quelle che mi potevano tornare utili.

A dire il vero c'era ben poco: una mappa dei continenti, un satellite e la sagoma appena abbozzata di un jet commerciale.

In realtà, questi elementi si sono dimostrati più che sufficienti.

È bastato ritagliare ulteriormente la mappa concentrando l'attenzione sulla sola Europa, distorcerla e ruotarla leggermente come se ci stessimo volando sopra e poi operare la scalatura in senso verticale degli elementi della mappa più a Nord per dare l'impressione della curvatura terrestre.

Sistemata la mappa, ho disegnato il fondo stellato con una sfumatura che ricordasse il sorgere del sole e per completare l'effetto della curvatura terrestre è stato sufficiente curvare in alto la zona sfumata che identifica il mare.

Dopo aver colorato e posizionato il satellite, ho duplicato la mappa dell'Europa sovrapponendola alla precedente in un colore diverso (nel caso specifico una sfumatura che potesse vagamente suggerire il clima più caldo dell'Italia Meridionale e quello molto più freddo dell'Islanda) che conferisse una certa sensazione di rilievo.

A questo punto, modificando la forma del jet commerciale ho ottenuto una sagoma che ricordasse quella di un aereo militare.

Il più era fatto, gli ultimi tocchi sono consistiti nell'aggiunta dell'ipotetica rotta e nelle didascalie riguardanti i punti salienti della missione.

lo mi sono fermato qui, anche perché non c'era più tanto spazio a disposizione sulla rivista, ma voi potreste, ad esempio, aggiungere delle texture alla superficie terrestre ed al mare, o degli effetti che ricordino i fenomeni meteorologici (nuvole), ottenendo un'immagine ancora più realistica.

Dalla ricca produzione di clip finora esaminata è facile «prelevare» altri elementi che possano rendere ancora più esplicativa l'immagine.

Buon lavoro... **AS** 

# **Indirizzi utili**

**CD World/I.D.C.** - Via Cilea 112, 80127 Napoli Tel. 081/57991!<br>**Computer 2000** - Via Fieno 8, 20123 Milano Tel. 02/722211 **Cronodata srl** - Via Diaz 30, 28010 Cavaglio d'Agogna (NO) Tel. 0322/806629-862969-806<br>**Delta srl -** Via Brodolini 30, 21046 Malnate (VA) Tel. 0332/860780 *Elcom 5rl- Via degli Arcadi* 2, *34170 Gorizia Tel. 0481/536000 Ingram Micro Spa - Via Roma* 74, *20060 Cassina De' Pecchi (MI) Tel. 02/957961 J.Soft 5rl- Via Cassanese* 224, *Palazzo Tintoretto, Centro Direzionaie Milano Oltre, 20090 Segrate (MI) Tel.02/216001* **Logic srl** - S.S. dei Giovi 34, 20030 Bovisio M. (MI) Tel. 0362/559407<br>**Microforum/S.I.& M.** - Via Bartolomeo Podestà 12B/14, 00135 Roma Tel. 06/30819226<br>**Microlink srl** - Via Luigi Morandi 29, 50141 Firenze Tel. 055/4224